0.1 # Exercises: Permissions

0.2 Notes

Commands preceded with "\$" imply that you should execute the command as a general user - not as root. Commands preceded with "#" imply that you should be working as root with "sudo" Commands with more specific command lines (e.g. "RTR-GW>" or "mysql>") imply that you are executing commands on remote equipment, or within another program. 0.3 REFERENCE

If you look at files in a directory using "ls -al" you will see the permissions for each file and directories. Here is an example:

drwxrwxr-x 3 hervey hervey 4096 Feb 25 09:49 directory -rwxr--r-- 12 hervey hervey 4096 Feb 16 05:02 file The left column is important. You can view it like this:

Type User Group Other Links owner group size date hour name d rwx rwx r-x 3 hervey hervey 4096 Feb 25 09:49 directory - rwx r r 12 hervey hervey 4096 Feb 16 05:02 file So, the directory has r (read), w (write), x (execute) access for the User and Group. For Other it has r (read) and x (execute) access. The file has read/write/execute access for User and read only access for everyone else (Group and Other).

To change permissions you use the "chmod" command. chmod uses a base eight (octal) system to configure permissions. Or, you can use an alternate form to specify permissions by column (User/Group/Other) at a time.

Permissions have values like this:

Letter Permission Value

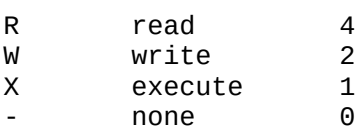

Thus you can give permissions to a file using the sum of the values for each permission you wish to give for each column. Here is an example:

Letter Permission Value

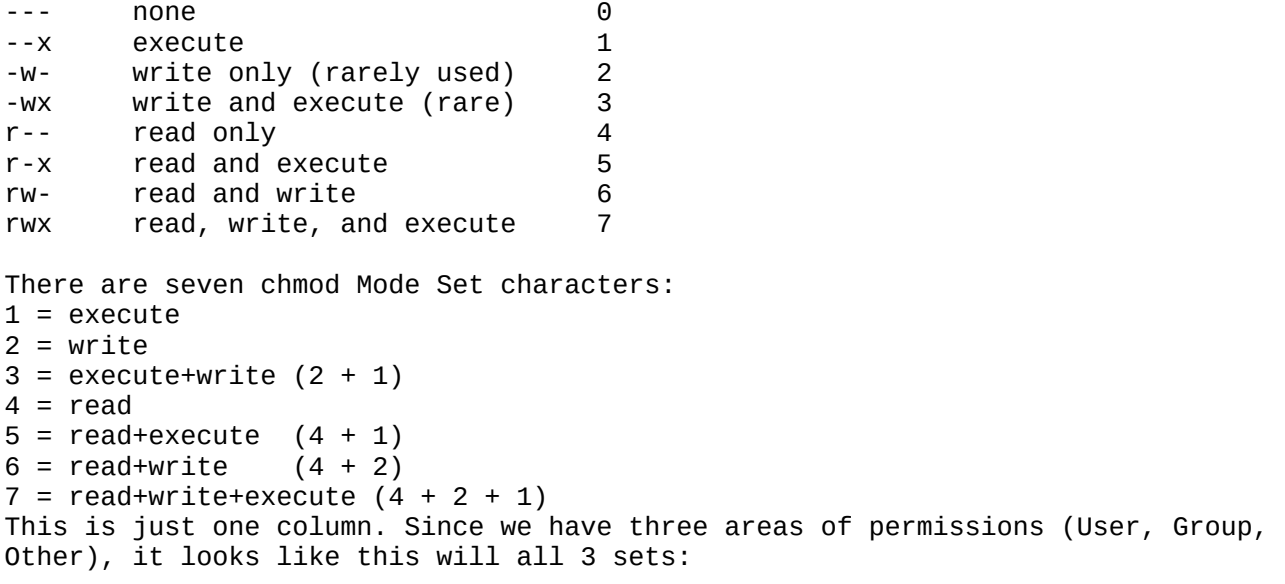

Permissions Numeric Description

equivalent

-rw-------- 600 User has read & execute permission.<br>-rw-r--r-- 644 User has read & execute. 644 User has read & execute. Group and Other have read permission. -rw-rw-rw- 666 Everyone (User, Group, Other) have read & write permission (dangerous?)<br>& User has read, write, & -rwx------ 700 User has read, write, & execute permission. -rwxr-xr-x 755 User has read, write, & execute permission. Rest of the world (Other) has read & execute permission (typical for web pages or 644). -rwxrwxrwx 777 Everyone has full access (read, write, execute). -rwx--x--x 711 User has read, write, execute permission. Group and world have execute permission. drwx------ 700 User only has access to this directory. Directories require execute permission to access. drwxr-xr-x 755 User has full access to directory. Everyone else can see the directory. drwx--x--x 711 Everyone can list files in the directory, but Group and Other need to know a filename to do this. 0.4 1.) CHANGING FILE PERMISSIONS If you are logged in as the root user on your machine please do the following: # exit To become a normal user, like sysadm. Your prompt should change to include a "\$" sian. \$ Once logged in we'll create a file and set permissions on it in various ways. \$ cd \$ echo "test file" > working.txt \$ chmod 444 working.txt What does that look like? \$ ls -lah working.txt In spite of the fact that the file does not have write permission for the owner, the owner can still change the file's permissions so that they can make it possible to write to it. \$ chmod 644 working.txt Or, you can do this by using this form of chmod: \$ chmod u+w working.txt Note: when you type these command you should be able to use the tab key for command completion once you've typed the "w" in the file name "working.txt" - This will save you quite a bit of time. It's highly recommended! :-) To remove the read permission for the user on a file you would do \$ chmod u-r working.txt Or, you can do something like: \$ chmod 344 working.txt You probably noticed that you can use the "-" (minus) sign to remove permissions from a file. Try reading your file: \$ cat working.txt What happened? Uh oh! You can't read your file. Please make the file readable by you ! \$ chmod ??? working.txt Ask your instructor for help if you don't know what to put in for "???". Or,

look at your reference at the start of these exercises to figure this out. 0.5 2. PROGRAM EXECUTION, PRIVILEGES & SUDO As a general user you can see that there is a file called "/etc/shadow": \$ ls /etc/shadow But, you cannot see its contents: \$ less /etc/shadow What permissions does this file have? Use the examples above to figure this out. Fill in the blanks below once you know the permissions. We've filled in one item to get you stated:  $-R$ As a general user, however, you can see the /etc/shadow file if you do the following: \$ sudo less /etc/shadow What is sudo? Read about it: \$ man sudo 0.6 3. CREATE A NEW GROUP \$ sudo groupadd team1 Prove that it really exists: \$ grep team1 /etc/group Now let's place our sysadm user in this new group: \$ whoami Just to be sure we really are the "sysadm" user right now: \$ groups You can see that sysadm is a member of the groups: sysadm adm cdrom plugdev lpadmin sambashare admin Let's add our user to the team1 group - the '-a' is important! \$ sudo usermod -a -G team1 sysadm You won't be able to use your new group until you have logged in and out from your account, or have simulated this process by doing this: \$ su - sysadm (type your own password) Now try typing: \$ groups You should see something like this: sysadm adm cdrom plugdev lpadmin sambashare admin team1 sysadm is now a member of the team1 group. Using groups like this can be useful for working in teams on a project, giving access to web directories, etc. 0.7 4. GIVE GROUP ACCESS TO A FILE Do the following:  $$$  cd \$ echo "This is our group test file" > group.txt

\$ chgrp team1 group.txt What permissions does the file have now? \$ ls -l group.txt You should see something like: -rw-r--r-- 1 sysadm team1 28 2012-04-16 01:32 group.txt How would you give members of the group team1 read/write access to this file? Before you look below try solving this on your own. We'll use the numeric chmod functionality. \$ chmod 664 group.txt Alternatively you could have typed: \$ chmod g+w group.txt Look at the file's permissions: \$ ls -l group.txt You should see something like: -rw-rw-r-- 1 sysadm team1 28 2012-04-16 01:32 group.txt By the way… Did you remember to just type the "g" in the filename "group.txt" and then use the tab key to save time in the exercises above? If not, try using tab in upcoming exercises. It's really worth it! 0.8 5. MAKE A FILE EXECUTABLE Do this exercise as the sysadm user.  $$$  cd \$ touch hello Now add a single line to the file that reads: echo 'Hello, world!' \$ echo "echo 'Hello, world'" > hello NOTE: We'll use file editors for operations like this after our next session. Let's try to run this file: \$ ./hello You'll probably see something like: bash: ./hello: Permission denied This implies that the file is not executable. We need to set the file's permission to be executable by our sysadm user. How would you do this? \$ chmod 755 hello would work. Now try running the file: \$ ./hello You should see ... Hello, world! ... on your screen. Congratulations: you've just written your first script! Now set your hello file to be readable by everyone, NOT executable by the sysadm user, and executable by the Group and by Other. Can you figure out how to do this on your own?

Look at the file's permissions to get started:

\$ ls -l hello

-rwxr-xr-x 1 sysadm sysadm 20 2012-04-16 01:38 hello You want the permission to be:

-rw-r-xr-x 1 sysadm sysadm 20 2012-04-16 01:38 hello There are several ways you can do this with the chmod command.

Once you have set the permissions like this, what happens if you now type?

\$ ./hello Why does this happen? If you execute the file as a different user it will still work! Does this seem odd? (Hint: think "left to right")

You can get the file to execute, for example, by typing:

\$ sudo ./hello Now set the file back so that the sysadm can execute it. Verify that this works.

1 CONCLUSION

1.1 What's the "./" about?

In our example above when you typed "hello" the file "hello" is in your home directory. Your home directory is not in your default path as configured for the bash shell. Thus, bash will not find the hello file, even though it's in the same directory where you are typing the command. By using "./" before the filename we tell bash to explicitly look in the same directory for the file to execute.